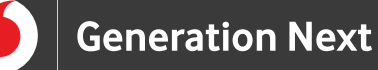

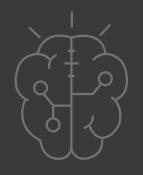

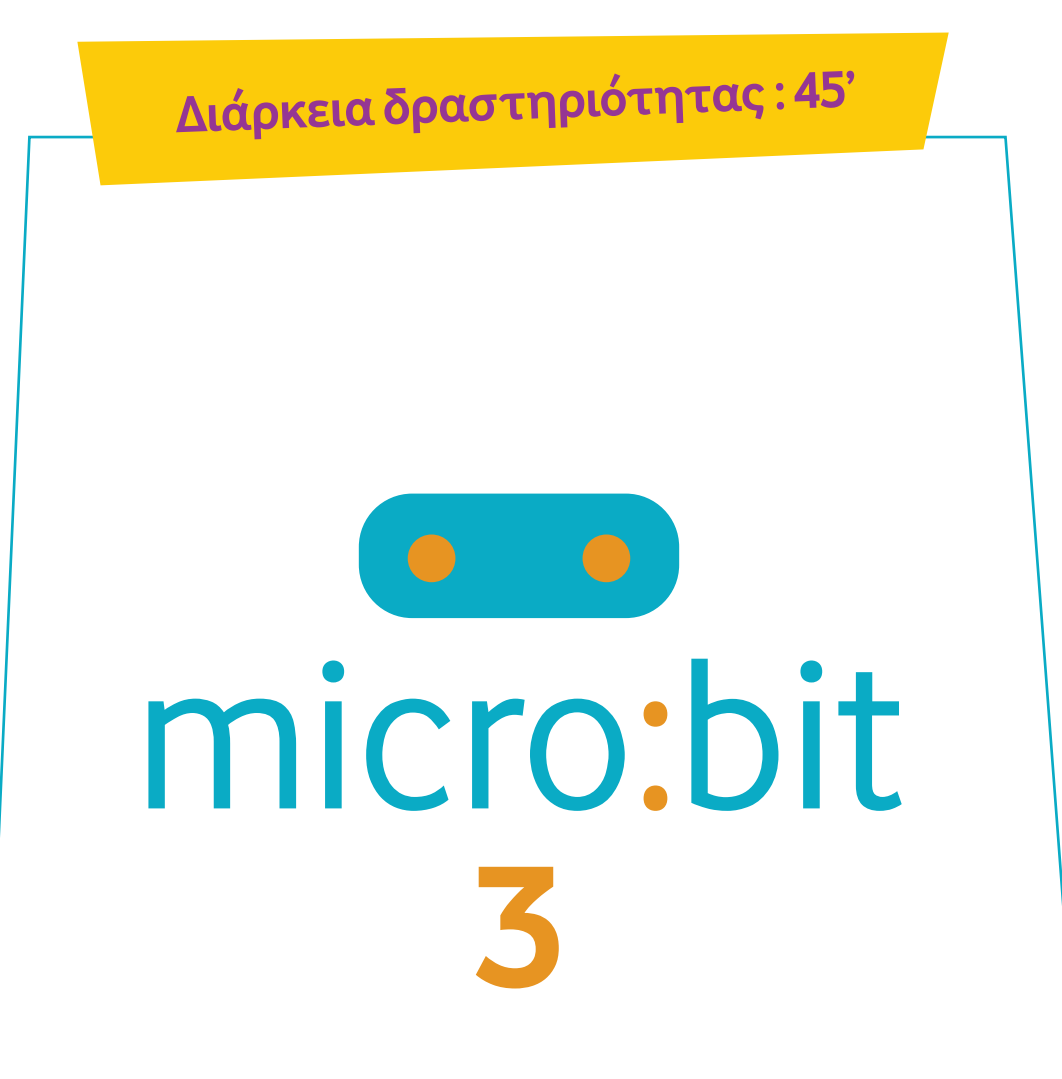

**Εκμάθηση κουμπιών στο microbit**

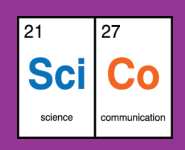

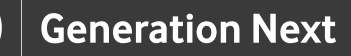

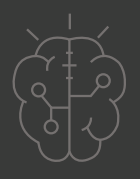

# **Εισαγωγή στη δραστηριότητα**

Στη δραστηριότητα αυτή οι μαθητές και οι μαθήτριες γνωρίζουν το micro:bit και εξοικειώνονται με τη χρήση των κουμπιών που διαθέτει. Η διάρκεια της δραστηριότητας είναι 45 λεπτά, τα οποία αξιοποιούνται στη δημιουργία των προγραμμάτων, τη δοκιμή και την αξιολόγησή τους. Μέσα από τη συγκεκριμένη δραστηριότητα οι μαθητές και οι μαθήτριες εισάγονται σε βασικές λειτουργίες του μικρού υπολογιστή micro:bit.

#### **Δραστηριότητα**

### **Απευθύνεται σε:**

Παιδιά, εκπαιδευτικούς και κάθε ενδιαφερόμενο χρήστη που θέλει να εξοικειωθεί με τη χρήση των κουμπιών που διαθέτει ο μικρός υπολογιστής micro:bit.

## **Στόχοι**

Οι διδακτικοί στόχοι της δραστηριότητας περιλαμβάνουν:

• Εκμάθηση του προγραμματιστικού τρόπου σκέψης μέσω του micro:bit

• Ενδυνάμωση των μαθητών/τριών ως προς την κατεύθυνση του προγραμματισμού μέσω της βιωματικής δραστηριότητας

• Εξοικείωση με τη λογική της δοκιμής και του λάθους (trial and error)

• Ανάπτυξη επαγωγικού τρόπου σκέψης μέσω των σειρών εντολών

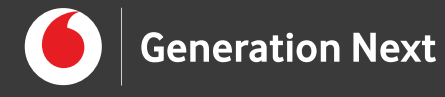

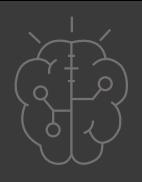

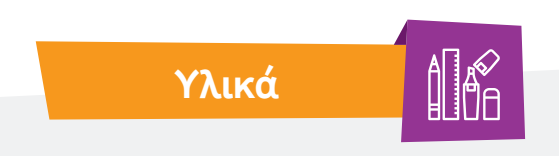

- Ηλεκτρονικός Υπολογιστής
- Προτζέκτορας

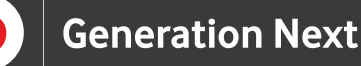

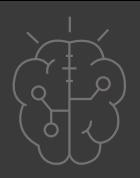

#### **Ξεκινάμε;**

Το micro:bit διαθέτει δύο κουμπιά εισόδου στο μπροστινό του μέρος, τα οποία χρησιμοποιούνται για τον προγραμματισμό του. Στην παρούσα εφαρμογή, προγραμματίζουμε το micro:bit με τέτοιον τρόπο, ούτως ώστε όταν πατάμε το κουμπί εισαγωγής A, το πρόγραμμα να αντιδρά, εμφανίζοντας μια εικόνα χαρούμενου προσώπου στην έξοδο της οθόνης LED. Αντίστοιχα, όταν πατάμε το κουμπί B, εμφανίζεται ένα λυπημένο πρόσωπο. Υπάρχει ακόμη η δυνατότητα όταν πατάμε ταυτόχρονα και τα δυο κουμπιά να εμφανίζεται μία τρίτη εικόνα.

Στη συγκεκριμένη εφαρμογή, δε χρειαζόμαστε τις εντολές "on start" ή "forever" γιατί θα φτιάξουμε έναν κώδικα που δουλεύει με κουμπιά. Έτσι, μπορούμε να διαγράψουμε τις δύο εντολές πατώντας δεξί κλικ πάνω τους και στη συνέχεια "Delete".

Από την κατηγορία εντολών "Input", επιλέγουμε το πρώτο block "on button A pressed", που θα αφορά στο πάτημα του κουμπιού Α, όπως φαίνεται στην παρακάτω εικόνα. Κατόπιν, από την κατηγορία εντολών "Basic", εισάγουμε την εντολή "show icon" διαλέγοντας το εικονίδιο που θέλουμε να εμφανίζεται όταν πατάμε το κουμπί Α. Στο παράδειγμά μας επιλέγουμε ένα χαμόγελο. Πλέον, όταν πατάμε το κουμπί Α, εμφανίζεται στο micro:bit το χαμόγελο.

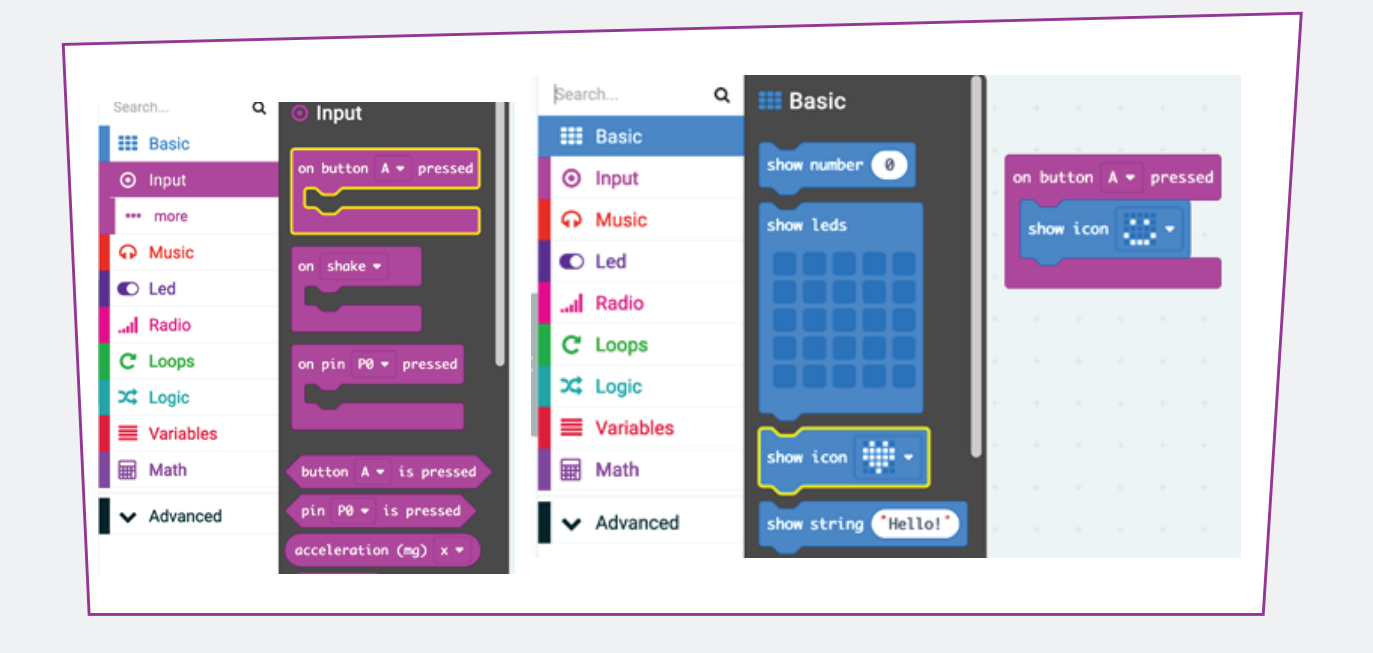

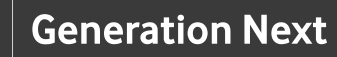

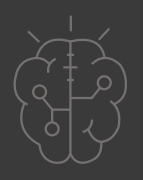

Αντίστοιχα, χρησιμοποιούμε τις ίδιες εντολές και για το κουμπί Β. Για αυτό το κουμπί επιλέγουμε να εμφανίζεται ένα λυπημένο πρόσωπο.

Τέλος, όταν πατάμε ταυτόχρονα τα κουμπιά Α και Β, μπορούμε να εμφανίζουμε μία εικόνα που ζωγραφίσαμε εμείς. Για να το πετύχουμε αυτό, όταν προγραμματίζουμε τη συμπεριφορά που θα έχουν τα κουμπιά όταν πατηθούν ταυτόχρονα, χρησιμοποιούμε την

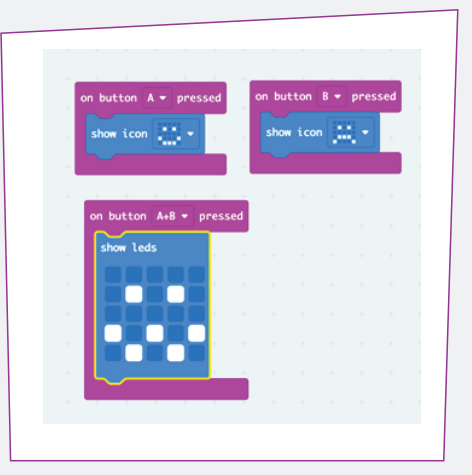

εντολή "show leds". Σε αυτό το σημείο δημιουργούμε το σχηματισμό της αρεσκείας μας χρησιμοποιώντας τα φωτάκια του micro:bit.

Εναλλακτικά, μας δίνεται η δυνατότητα αντί να πατάμε τα κουμπιά Α και Β ταυτόχρονα, να αξιοποιήσουμε τον αισθητήρα επιτάχυνσης του micro:bit. Έτσι η εικόνα της επιλογής μας ή ένα τρίτο πρόσωπο, μπορεί να εμφανίζεται όταν κουνάμε το micro:bit. Για την υλοποίηση της εναλλακτικής αυτής προσέγγισης, από την κατηγορία εντολών "Input" διαλέγουμε την εντολή "on Shake", στην οποία εισαγάγουμε με τη σειρά της την εντολή "show leds" για να δημιουργήσουμε το σχηματισμό που θέλουμε. Για να δοκιμάσουμε τη λειτουργία του προγράμματός μας, μπορούμε να το κατεβάσουμε και να το μεταφέρουμε σε ένα micro:bit ή εναλλακτικά να χρησιμοποιήσουμε τη λειτουργία της προσομοίωσης.

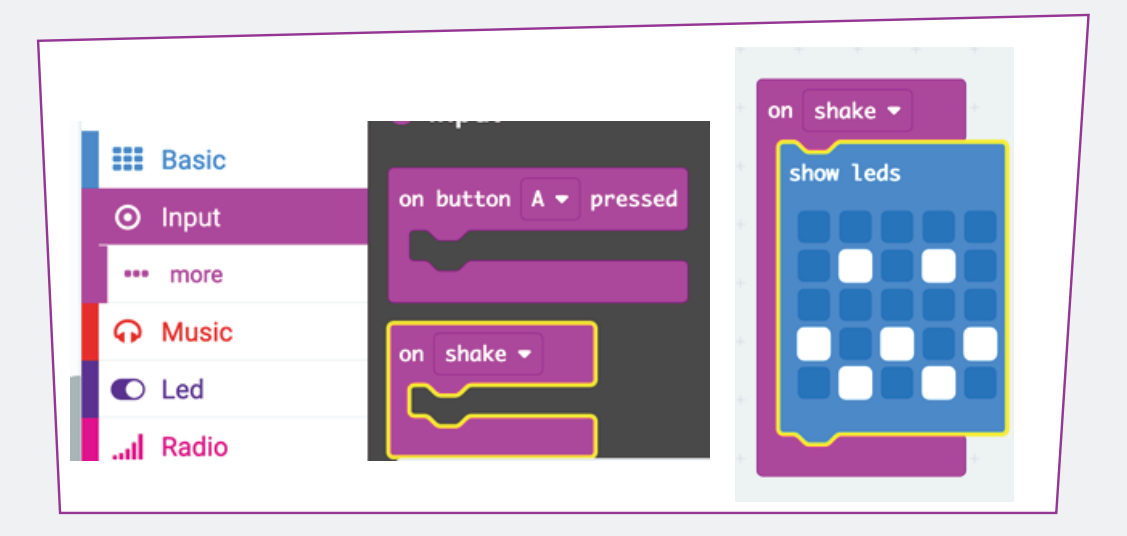

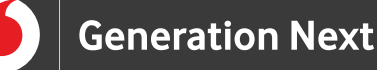

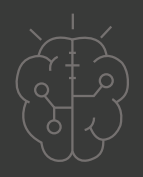

#### **Επέκταση εφαρμογής**

Στη συνέχεια ας δούμε πώς θα μπορούσαμε να επεκτείνουμε την εφαρμογή μας, ώστε να κάνουμε τα πρόσωπα να αναβοσβήνουν.

Το αναβόσβημα μίας εικόνας είναι, στην πραγματικότητα, η επανάληψη της ίδιας εικόνας που παρεμβάλλεται από μία παύση. Επομένως, χρειαζόμαστε ο κώδικας μας να επαναλαμβάνει τη διαδοχική εμφάνιση της εικόνας μας και μιας κενής εικόνας, η οποία θα έχει το ρόλο της παύσης. Σειρά έχει να αποτυπώσουμε την προαναφερθείσα συλλογιστική με εντολές κώδικα.

#### **Οδηγίες υλοποίησης**

Για την επέκταση της εφαρμογής μας, χρειάζεται να προγραμματίσουμε εκ νέου τη συμπεριφορά των κουμπιών. Αυτή τη φορά, στην εντολή "on button A pressed" τοποθετούμε μία επαναληπτική διαδικασία. Για το σκοπό αυτό, χρησιμοποιούμε την κατηγορία εντολών "Loops" που σημαίνει επανάληψη. Η εντολή που χρειαζόμαστε είναι η "repeat... times do", την οποία τοποθετούμε στο εσωτερικό της εντολής που ρυθμίζει τη συμπεριφορά του κουμπιού. Έχουμε τη δυνατότητα να ρυθμίσουμε τις φορές που θα επαναληφθούν οι εντολές που βρίσκονται στο εσωτερικό της εντολής επανάληψης. Στο παράδειγμά μας, ορίζουμε να πραγματοποιηθούν 4 επαναλήψεις, δηλαδή η εικόνα να αναβοσβήνει 4 φορές.

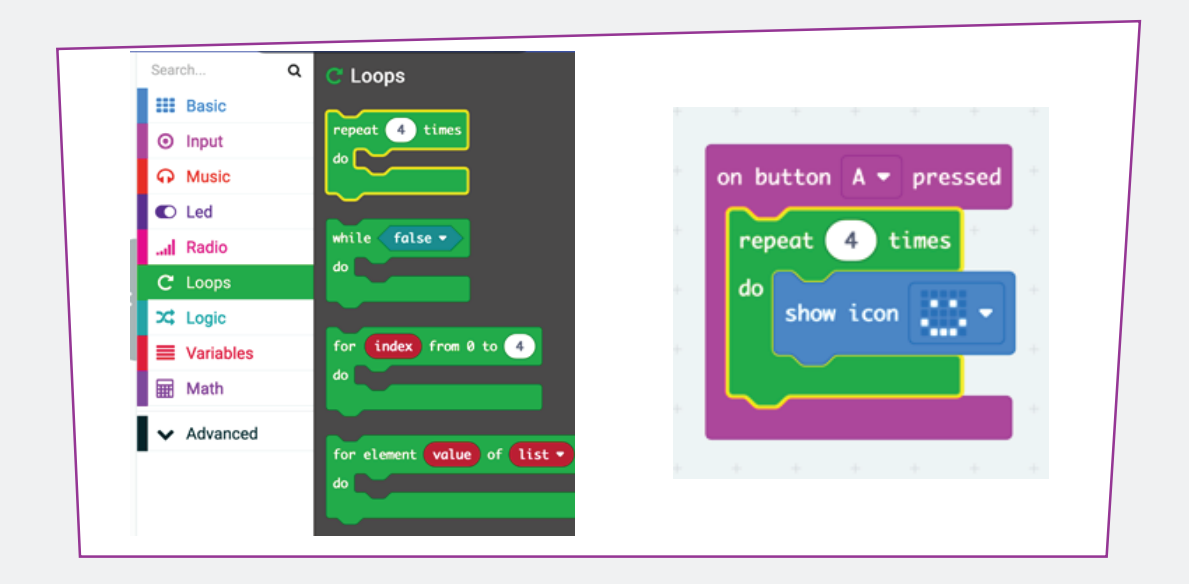

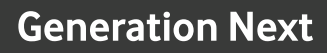

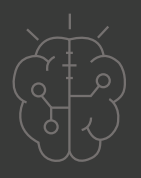

Από την κατηγορία εντολών "Basic", εισάγουμε την εντολή "show icon" διαλέγοντας την εικόνα που θέλουμε να εμφανίζεται όταν πατάμε το κουμπί Α. Κατόπιν, από την ίδια κατηγορία εντολών τοποθετούμε μια παύση, με την εντολή "pause (ms)". Διαμορφώνουμε το χρόνο της παύσης ανάλογα με την ταχύτητα που θέλουμε να εναλλάσσονται οι εικόνες. Στη συνέχεια της εντολής παύσης, χρησιμοποιούμε την εντολή "show leds", μόνο που αυτή τη φορά δεν δημιουργούμε κάποιον σχηματισμό. Στο τέλος, τοποθετούμε άλλη μια εντολή παύσης, όπως φαίνεται στη διπλανή εικόνα.

Επαναλαμβάνουμε τη διαδικασία, ρυθμίζοντας τη συμπεριφορά του κουμπιού Β ή του ταυτόχρονου πατήματος των κουμπιών Α και Β, όπως επιθυμούμε.

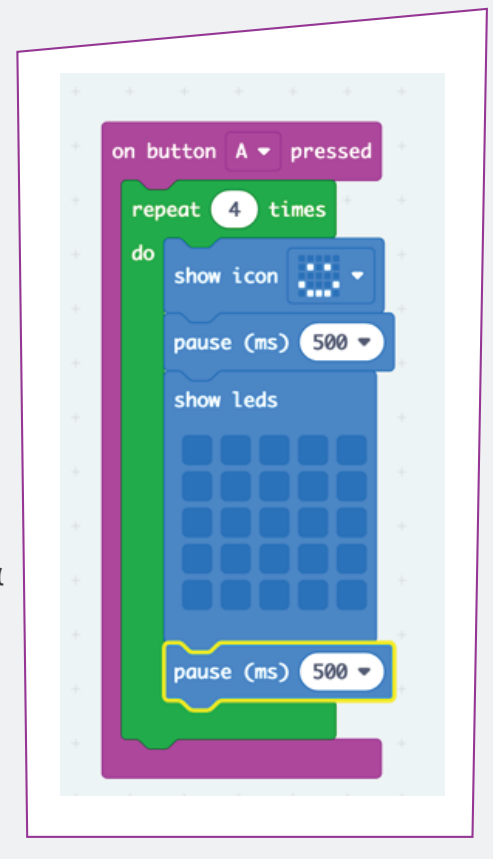

Στον προγραμματισμό, πολύ σημαντικό ρόλο κατέχει ο πειραματισμός. Αξίζει να δοκιμάζουμε διάφορες εναλλακτικές, ώστε να αντιληφθούμε αποτελεσματικά τις δυνατότητες των εργαλείων που χρησιμοποιούμε

Ίσως, για παράδειγμα, να δοκιμάσουμε να αλλάξουμε τον αριθμό των επαναλήψεων και να κάνουμε την εικόνα να αναβοσβήνει περισσότερες φορές, κάνοντας τον αριθμό 4 μεγαλύτερο.

Ακόμη, είναι δυνατό να αλλάξουμε το ρυθμό με τον οποίο αναβοσβήνει η εικόνα μας. Μπορούμε να κάνουμε την εικόνα να αναβοσβήνει πιο γρήγορα ή πιο αργά αλλάζοντας την καθυστέρηση των 200 χιλιοστών του δευτερολέπτου (0,2 δευτερόλεπτα).

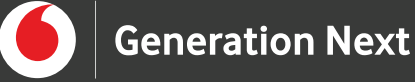

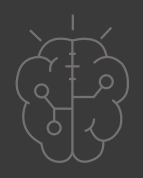

Επομένως, υπάρχει η δυνατότητα να χρησιμοποιήσουμε διαφορετικές εικόνες συναισθημάτων ή να σχεδιάσουμε τις δικές μας.

Σημειώνουμε πως είναι πολύ σημαντικό, να ενθαρρύνουμε τον πειραματισμό των μαθητών και των μαθητριών με τις ιδιότητες που μαθαίνουν.

Ακόμη, είναι πολύ βοηθητικό να θέτουμε προβληματισμούς, όπου είναι δυνατόν, στους μαθητές και τις μαθήτριες για το πώς μπορούν να υλοποιήσουν τα βήματα σύμφωνα με τα όσα έχουν μάθει προηγουμένως, αντί να τους δίνουμε έτοιμες λύσεις. Με αυτόν τον τρόπο, βοηθάμε να καλλιεργήσουν την αλγοριθμική σκέψη.

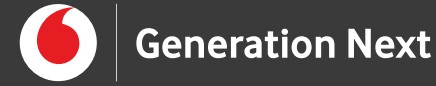

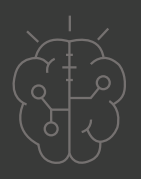

# **Πηγές**

• https://microbit.org/

# **Σημείωση**

Το υλικό πνευματικής ιδιοκτησίας τρίτων (εικόνες με ή χωρίς προσαρμογή, προσαρμοσμένοι κώδικες, προσαρμοσμένο κείμενο κ.ά.) σημειώνεται ρητά και διανέμεται με την αντίστοιχη άδεια που ορίζεται από τους όρους χρήσης αυτού. Η χρήση στον παρόντα οδηγό γίνεται για δωρεάν εκπαιδευτικούς μη εμπορικούς σκοπούς.

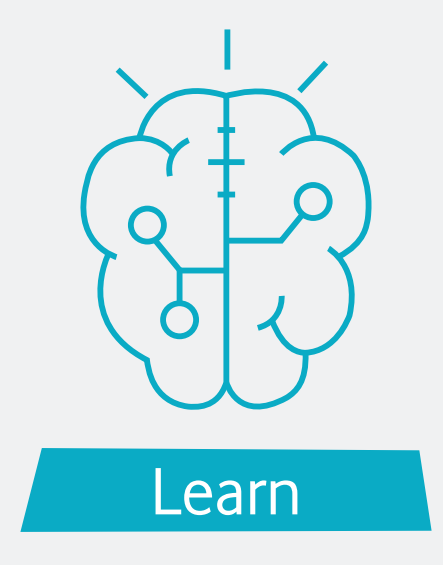